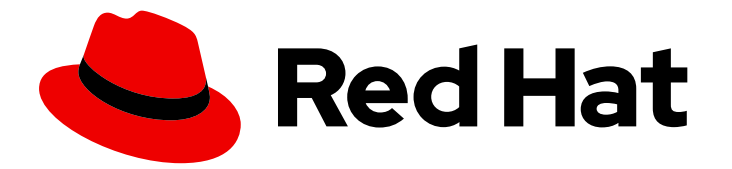

# Red Hat build of Quarkus 1.11

# Release Notes for Red Hat build of Quarkus 1.11

Last Updated: 2021-08-20

Red Hat build of Quarkus 1.11 Release Notes for Red Hat build of Quarkus 1.11

### Legal Notice

Copyright © 2021 Red Hat, Inc.

The text of and illustrations in this document are licensed by Red Hat under a Creative Commons Attribution–Share Alike 3.0 Unported license ("CC-BY-SA"). An explanation of CC-BY-SA is available at

http://creativecommons.org/licenses/by-sa/3.0/

. In accordance with CC-BY-SA, if you distribute this document or an adaptation of it, you must provide the URL for the original version.

Red Hat, as the licensor of this document, waives the right to enforce, and agrees not to assert, Section 4d of CC-BY-SA to the fullest extent permitted by applicable law.

Red Hat, Red Hat Enterprise Linux, the Shadowman logo, the Red Hat logo, JBoss, OpenShift, Fedora, the Infinity logo, and RHCE are trademarks of Red Hat, Inc., registered in the United States and other countries.

Linux ® is the registered trademark of Linus Torvalds in the United States and other countries.

Java ® is a registered trademark of Oracle and/or its affiliates.

XFS ® is a trademark of Silicon Graphics International Corp. or its subsidiaries in the United States and/or other countries.

MySQL<sup>®</sup> is a registered trademark of MySQL AB in the United States, the European Union and other countries.

Node.js ® is an official trademark of Joyent. Red Hat is not formally related to or endorsed by the official Joyent Node.js open source or commercial project.

The OpenStack ® Word Mark and OpenStack logo are either registered trademarks/service marks or trademarks/service marks of the OpenStack Foundation, in the United States and other countries and are used with the OpenStack Foundation's permission. We are not affiliated with, endorsed or sponsored by the OpenStack Foundation, or the OpenStack community.

All other trademarks are the property of their respective owners.

### Abstract

This document contains release notes for Red Hat build of Quarkus 1.11.

### Table of Contents

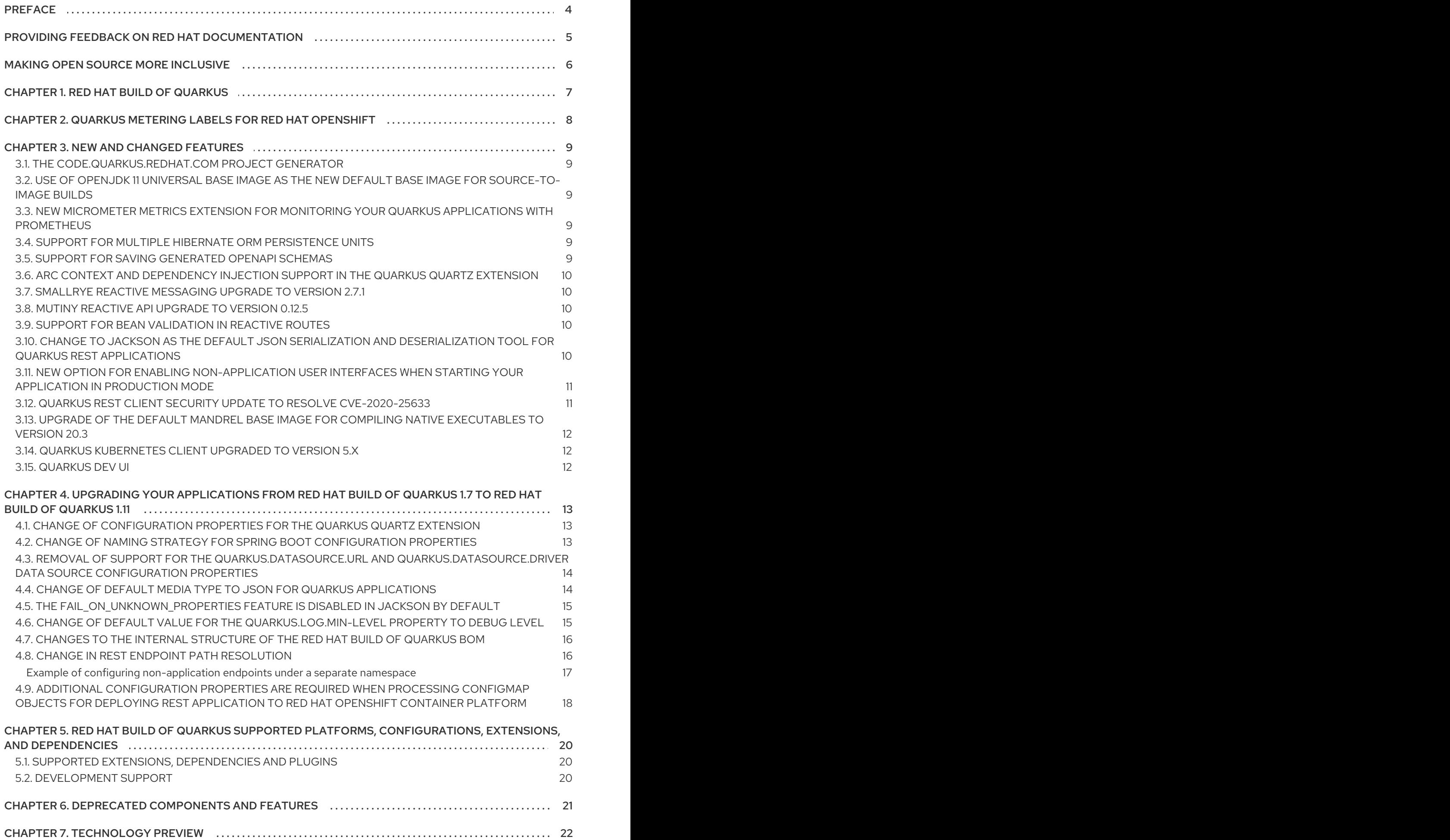

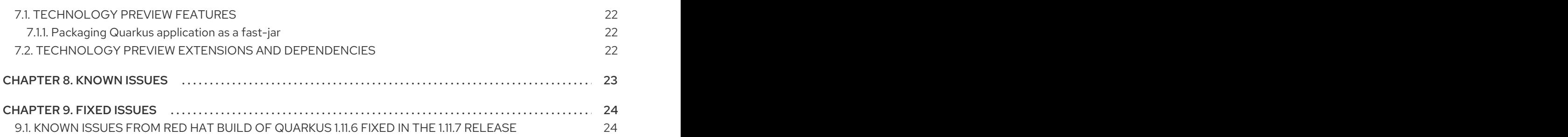

# PREFACE

<span id="page-7-0"></span>These release notes list new features, features in technology preview, known issues, and issues fixed in Red Hat build of Quarkus 1.11.

## <span id="page-8-0"></span>PROVIDING FEEDBACK ON RED HAT DOCUMENTATION

We appreciate your feedback on our technical content and encourage you to tell us what you think. If you'd like to add comments, provide insights, correct a typo, or even ask a question, you can do so directly in the documentation.

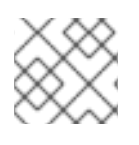

### **NOTE**

You must have a Red Hat account and be logged in to the customer portal.

To submit documentation feedback from the customer portal, do the following:

- 1. Select the Multi-page HTML format.
- 2. Click the Feedback button at the top-right of the document.
- 3. Highlight the section of text where you want to provide feedback.
- 4. Click the Add Feedback dialog next to your highlighted text.
- 5. Enter your feedback in the text box on the right of the page and then click Submit.

We automatically create a tracking issue each time you submit feedback. Open the link that is displayed after you click Submit and start watching the issue or add more comments.

Thank you for the valuable feedback.

# MAKING OPEN SOURCE MORE INCLUSIVE

<span id="page-9-0"></span>Red Hat is committed to replacing problematic language in our code, documentation, and web properties. We are beginning with these four terms: master, slave, blacklist, and whitelist. Because of the enormity of this endeavor, these changes will be implemented gradually over several upcoming releases. For more details, see our CTO Chris Wright's [message](https://www.redhat.com/en/blog/making-open-source-more-inclusive-eradicating-problematic-language) .

# CHAPTER 1. RED HAT BUILD OF QUARKUS

<span id="page-10-0"></span>Red Hat build of Quarkus is a Kubernetes-native Java stack that is optimized for use with containers and Red Hat OpenShift Container Platform. Quarkus is designed to work with popular Java standards, frameworks, and libraries such as Eclipse MicroProfile, Apache Kafka, RESTEasy (JAX-RS), Hibernate ORM (JPA), Spring, Infinispan, and Apache Camel.

The Quarkus dependency injection solution is based on CDI (contexts and dependency injection) and includes an extension framework to expand functionality and to configure, boot, and integrate a framework into your application.

Quarkus provides a container-first approach to building Java applications. This approach makes it much easier to build microservices-based applications written in Java as well as enabling those applications to invoke functions running on serverless computing frameworks. For this reason, Quarkus applications have small memory footprints and fast startup times.

# <span id="page-11-0"></span>CHAPTER 2. QUARKUS METERING LABELS FOR RED HAT **OPENSHIFT**

You can add metering labels to your Quarkus pods and check Red Hat subscription details with the OpenShift Metering Operator.

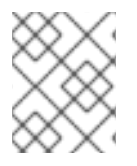

### **NOTE**

Do not add metering labels to any pods that an operator or a template deploys and manages.

Quarkus can use the following metering labels:

- **com.redhat.component-name: "Quarkus"**
- **com.redhat.component-type: application**
- **com.redhat.component-version: 1.11.7**
- **com.redhat.product-name: "Red\_Hat\_Runtimes"**
- **com.redhat.product-version: 2021-Q1**

#### Additional resources

[Configuring](https://access.redhat.com/documentation/en-us/openshift_container_platform/4.6/html/metering/index) and using Metering in OpenShift Container Platform

# CHAPTER 3. NEW AND CHANGED FEATURES

<span id="page-12-0"></span>This section provides an overview of new features and changes introduced in Red Hat build of Quarkus 1.11.7.

### <span id="page-12-1"></span>3.1. THE CODE.QUARKUS.REDHAT.COM PROJECT GENERATOR

Red Hat introduces a new web-based project generator that you can use to create projects for applications based on the latest release of Red Hat build of Quarkus. The project generator provides several features that make developing new applications with Quarkus easier, such as:

- a web-browser-based interface for selecting extension that you want to add to your project.
- automatic generation of the project directory structure based on the build tool that you choose.
- automatic importing and configuration of the extensions that you select to use with your applications.
- automatic generation of starter code for your application.

You can access the project generator at [code.quarkus.redhat.com](https://code.quarkus.redhat.com). Note that Red Hat only provides support for creating Maven-based application projects with code.quarkus.redhat.com.

For more information on how to use [code.quarkus.redhat.com,](https://access.redhat.com/documentation/en-us/red_hat_build_of_quarkus/1.11/html-single/getting_started_with_quarkus/index#proc-creating-quarkus-project-using-code-quarkus-redhat-com_quarkus-getting-started) see *Creating a Quarkus Maven project using code.quarkus.redhat.com*.

### <span id="page-12-2"></span>3.2. USE OF OPENJDK 11 UNIVERSAL BASE IMAGE AS THE NEW DEFAULT BASE IMAGE FOR SOURCE-TO-IMAGE BUILDS

Red Hat build of Quarkus 1.11 supports the use of the OpenJDK 11 Universal Base Image for building and deploying applications to Red Hat OpenShift Container Platform using the Source-to-image (S2I) tool. You can download the latest version of the image from the Red Hat [Ecosystem](https://catalog.redhat.com/software/containers/ubi8/openjdk-11/5dd6a4b45a13461646f677f4?gti-tabs=unauthenticated&push_date=1615322849000&architecture=amd64) Catalog.

### <span id="page-12-3"></span>3.3. NEW MICROMETER METRICS EXTENSION FOR MONITORING YOUR QUARKUS APPLICATIONS WITH PROMETHEUS

Red Hat build of Quarkus 1.11 introduces a new extension for collecting runtime application metrics using the Micrometer library and Monitoring your application with Prometheus. The extension allows you to collect runtime application metrics from your applications and also from extensions that your application uses, that integrate with Micrometer (such as the Quarkus extensions for Apache Kafka, HTTP, Resteasy, and others). The Quarkus Micrometer Metrics is supported by Red Hat for use in production environments. See *Collecting metrics in your Quarkus [applications](https://access.redhat.com/documentation/en-us/red_hat_build_of_quarkus/1.11/html-single/collecting_metrics_in_your_quarkus_applications)* for more details.

### <span id="page-12-4"></span>3.4. SUPPORT FOR MULTIPLE HIBERNATE ORM PERSISTENCE UNITS

In Red Hat build of Quarkus 1.11 you can define multiple data sources as persistence units when you use Hibernate ORM to manage data sources in your application. See the section about *Configuring multiple JDBC data sources* in *Configuring data sources in your Quarkus [applications](https://access.redhat.com/documentation/en-us/red_hat_build_of_quarkus/1.11/html-single/configuring_data_sources_in_your_quarkus_applications/index#proc-configuring-jdbc-multiple-datasources_quarkus-configuring-datasources)* for more details.

### <span id="page-12-5"></span>3.5. SUPPORT FOR SAVING GENERATED OPENAPI SCHEMAS

Red Hat build of Quarkus 1.11 introduces support for saving OpenAPI schemas generated for your applications with the Quarkus Smallrye OpenAPI extension. You can set the value of the **quarkus-**

smallrye-openapi quarkus.smallrye-openapi.store-schema-directory to the path of the directory in which the YAML and JSON files that contain the OpenAPI schemas are saved when you compile your application. For example:

### application.properties

quarkus-smallrye-openapi\_quarkus.smallrye-openapi.store-schemadirectory=/path/to/schema/directory

### <span id="page-13-0"></span>3.6. ARC CONTEXT AND DEPENDENCY INJECTION SUPPORT IN THE QUARKUS QUARTZ EXTENSION

You can now use the Quarkus Quartz extension to schedule periodic tasks that rely on Context and Dependency Injection. See the community [documentation](https://quarkus.io/guides/quartz#scheduling-jobs-programmatically) for the Quarkus Quartz extension for details.

### <span id="page-13-1"></span>3.7. SMALLRYE REACTIVE MESSAGING UPGRADE TO VERSION 2.7.1

In Red Hat build of Quarkus 1.11, the SmallRye Reactive Messaging API used in the Quarkus Reactive Messaging Extensions for AMQP and Apache Kafka has been upgraded to version 2.7.1. See SmallRye Reactive Messaging API [documentation](https://smallrye.io/smallrye-reactive-messaging/2.7.1/apidocs/index.html) for more details.

### <span id="page-13-2"></span>3.8. MUTINY REACTIVE API UPGRADE TO VERSION 0.12.5

In Red Hat build of Quarkus 1.11, the Mutiny event-driven library used in reactive extensions for Quarkus has been upgraded to version 0.12.5.

### <span id="page-13-3"></span>3.9. SUPPORT FOR BEAN VALIDATION IN REACTIVE ROUTES

The Reactive Routes Extensions in Red Hat build of Quarkus 1.11 supports constraint validation for Java beans.

### <span id="page-13-4"></span>3.10. CHANGE TO JACKSON AS THE DEFAULT JSON SERIALIZATION AND DESERIALIZATION TOOL FOR QUARKUS REST APPLICATIONS

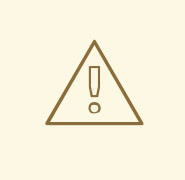

### WARNING

This change might break the REST endpoints in your application when you upgrade your application from Red Hat build of Quarkus 1.7 to Red Hat build of Quarkus 1.11. Update your application code to ensure that object mapping works correctly after you upgrade your applications.

In the Red Hat build of Quarkus 1.11 release, Jackson is set as the default **ObjectMapper** tool used by the Quarkus REST JSON extension. You can inject Jackson in your the REST Controller class of your application using Context and Dependency Injection to provide support for converting your REST application data to and from the JSON format. For more details about breaking changes caused by

disabling the **DeserializationFeature.FAIL\_ON\_UNKNOWN\_PROPERTIES** feature in Jackson in Red Hat build of Quarkus 1.11, see *Upgrading your [applications](#page-19-2) from Red Hat build of Quarkus 1.7 to Red Hat build of Quarkus 1.11*

### <span id="page-14-0"></span>3.11. NEW OPTION FOR ENABLING NON-APPLICATION USER INTERFACES WHEN STARTING YOUR APPLICATION IN PRODUCTION **MODF**

In Red Hat build of Quarkus 1.11, you can specify the **-Dquarkus.<ui-name>.always-include=true** to enable user interfaces that are part of the JAR when you start the application in Production mode. The option is available for the following interfaces:

- **•** Swagger UI
- OpenAPI
- SmallRye Health UI
- GraphQL UI

For example, when you create a JAR for a REST application that contains a SwaggerUI interface, this interface is disabled by default when you start the application. You can append the **- Dquarkus.swagger-ui.always-include=true** option to the start command to enable the interface when you start the application:

java -jar -Dquarkus.swagger-ui.enable=true target/<application-name>-1.0.0-SNAPSHOT-runner.jar

Note, that you must replace **<application-name>** with the name of your JAR.

### <span id="page-14-1"></span>3.12. QUARKUS REST CLIENT SECURITY UPDATE TO RESOLVE CVE-2020-25633

The **quarkus-rest-client** extension available in Red Hat build of Quarkus 1.11 is affected by a change in the handling of **WebApplicationException** by MicroProfile REST Client and JAX-RS client that is introduced as part of an update that resolves the [CVE-2020-25633](https://access.redhat.com/security/cve/cve-2020-25633) security issue.

As a result of the security update, RESTEasy version 4.5.9. changes the way **Response** is handled when a Client application returns a **WebApplicationException**. Before the 4.5.9 update, the **Response** that was sent from the remote server form the local domain contained sensitive information about the remote server (for example, cookies) that an unauthorized party could potentially gain access to.

The RESTEasy 4.5.9 update changes the way the **Response** contents are treated. When the local server receives the **Response** RESTEasy removes all the sensitive content before storing the response, but retains a way for the local server to access the original content of the **Response** if necessary.

This change to exception handling makes it possible to avoid the security risks associated with storing sensitive content on the local server, but still ensures that Clients using RESTEasy version 4.5.9 remain compatible with the JAX-RS specification.

For details about the change in storing **Response** contents in RESTEasy version 4.5.9, see the section about **[WebApplicationException](https://docs.jboss.org/resteasy/docs/4.5.9.Final/userguide/html/ExceptionHandling.html#ResteasyWebApplicationException)** handling in the RESTEasy 4.5.9 documentation.

### <span id="page-15-0"></span>3.13. UPGRADE OF THE DEFAULT MANDREL BASE IMAGE FOR COMPILING NATIVE EXECUTABLES TO VERSION 20.3

In Red Hat build of Quarkus 1.11, the default base image for compiling native executables is upgraded to Mandrel 20.3. As a result, the default value of the **[quarkus.native.builder-image](https://access.redhat.com/documentation/en-us/red_hat_build_of_quarkus/1.11/html-single/compiling_your_quarkus_applications_to_native_executables/index#ref-native-config-properties_quarkus-building-native-executable)** configuration property for compiling Quarkus applications to native [executables](https://access.redhat.com/documentation/en-us/red_hat_build_of_quarkus/1.11/html-single/compiling_your_quarkus_applications_to_native_executables/index#proc-producing-native-executable_quarkus-building-native-executable) changes to **quay.io/quarkus/ubiquarkus-mandrel:20.3-java11**.

### <span id="page-15-1"></span>3.14. QUARKUS KUBERNETES CLIENT UPGRADED TO VERSION 5.X

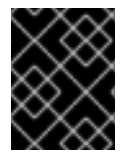

### IMPORTANT

Red Hat does not provide support for using the Quarkus Kubernetes Client in production environments.

Red Hat build of Quarkus 1.11 includes a new version of Quarkus Kubernetes Client. If you are using the Quarkus Kubernetes Client version 4.x in a development environment and want to upgrade your existing applications to version 5.x, see the [Kubernetes](https://github.com/fabric8io/kubernetes-client/blob/master/doc/MIGRATION-v5.md) Client Migration Guide .

### <span id="page-15-2"></span>3.15. QUARKUS DEV UI

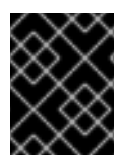

### IMPORTANT

Red Hat does not provide support for using the Quarkus Dev UI in production environments.

Red Hat build of Quarkus 1.11 uses includes the first release of Quarkus Dev UI. Dev UI is an experimental interface that you can use to:

- view a list of extension that you are currently using in your application,
- see the status of the extensions in your application
- access the documentation for the extensions that you are using in your application.

You can access Dev UI when you start your application in Development mode and navigate to **localhost:8080/q/dev** in your web browser.

# <span id="page-16-0"></span>CHAPTER 4. UPGRADING YOUR APPLICATIONS FROM RED HAT BUILD OF QUARKUS 1.7 TO RED HAT BUILD OF QUARKUS 1.11

This section provides an overview of breaking changes that you must address when you upgrade your applications from Red Hat build of Quarkus 1.7 to Red Hat build of Quarkus 1.11.

### <span id="page-16-1"></span>4.1. CHANGE OF CONFIGURATION PROPERTIES FOR THE QUARKUS QUARTZ EXTENSION

The release of Red Hat build of Quarkus 1.11 introduces several changes to the configuration properties available for the Quarkus Quartz extension.

New configuration properties introduced in Red Hat build of Quarkus 1.11

- **quarkus.quartz.cluster-checkin-interval**
- **quarkus.quartz.instance-name**
- **quarkus.quartz.start-mode**

Configuration properties removed in Red Hat build of Quarkus 1.11

**quarkus.quartz.force-start**

Table 4.1. Configuration properties renamed in Red Hat build of Quarkus 1.11

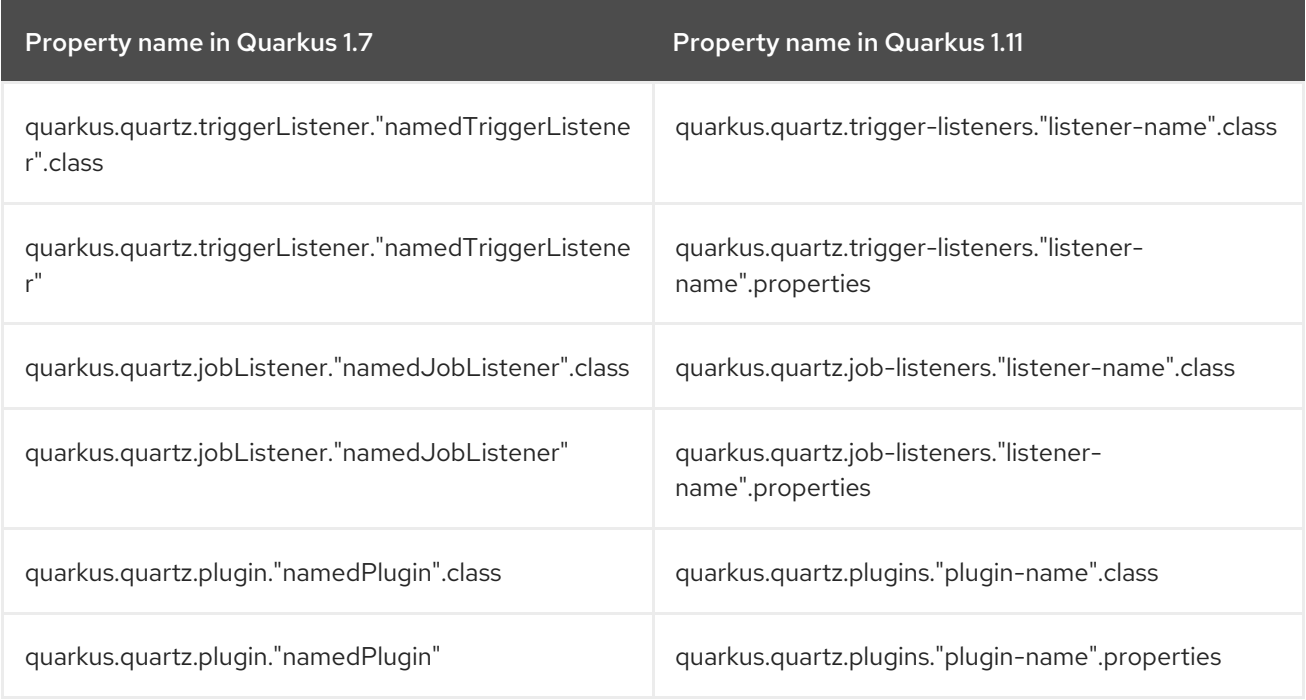

### <span id="page-16-2"></span>4.2. CHANGE OF NAMING STRATEGY FOR SPRING BOOT CONFIGURATION PROPERTIES

In Red Hat build of Quarkus 1.11 the naming strategy used for Spring Boot configuration properties that contain a combination of uppercase and lowercase characters in Quarkus application is no longer set to **verbatim**.

Instead you can set the **quarkus.arc.config-properties-default-naming-strategy** property to one of the following values in the **application.properties** file of your project:

#### **from-config**

the naming convention is specified in your application configuration

#### **verbatim**

the name of the configuration property matches the name of the field or method to which the property applies

#### **kebab**

the name of the configuration property is uses lowercase characters with spaces replaced by hyphens. For example: **application-name**

If you do not set the **quarkus.arc.config-properties-default-naming-strategy** property for your application, **kebab** is used as the default value.

If you are using Spring Boot configuration properties that are formatted according to the **verbatim** naming strategy in your application, ensure that you make one of the following changes:

Set the value of the **quarkus.arc.config-properties-default-naming-strategy** to **verbatim** in the **application.properties** or **application.yml** file of your project. For example:

#### application.properties

quarkus.arc.config-properties-default-naming-strategy=verbatim

Convert then names of configuration properties that you use in application to match the **kebab** naming strategy.

### <span id="page-17-0"></span>4.3. REMOVAL OF SUPPORT FOR THE **QUARKUS.DATASOURCE.URL** AND **QUARKUS.DATASOURCE.DRIVER** DATA SOURCE CONFIGURATION PROPERTIES

Red Hat build of Quarkus 1.11 no longer supports properties for configuring the connection URLs and drivers of data sources introduced in Red Hat build of Quarkus 1.3.

You must replace the unsupported configuration properties with properties compatible with Quarkus 1.11 to ensure that your data source configuration works properly when you upgrade your application to Quarkus 111

See *Configuring data sources in your Quarkus [applications](https://access.redhat.com/documentation/en-us/red_hat_build_of_quarkus/1.11/html-single/configuring_data_sources_in_your_quarkus_applications)* for details on how to configure your data sources in Quarkus 1.11 applications.

### <span id="page-17-1"></span>4.4. CHANGE OF DEFAULT MEDIA TYPE TO JSON FOR QUARKUS APPLICATIONS

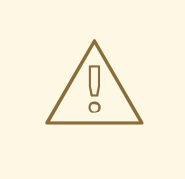

### WARNING

This change might break the REST endpoints in your application when you upgrade your application from Red Hat build of Quarkus 1.7 to Red Hat build of Quarkus 1.11. Update the format of the return types used by your the REST endpoint in your application to ensure that your REST endpoints continue to work correctly after your upgrade your application.

In the Red Hat build of Quarkus 1.11 release, the default format for serializing application data is changed to JSON.

You can disable the default use of the JSON as content-type format for REST endpoints in your application, and use annotations to explicitly enable the use of JSON only for interfaces that you want to use it for:

1. Set the value of the **quarkus.resteasy-json.default-json** property to **false** in the **application.properties** file of your application:

application.properties

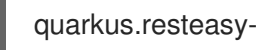

quarkus.resteasy-json.default-json=false

2. Add the **@Produces(MediaType.APPLICATION\_JSON)** and **@Consumes(MediaType.APPLICATION\_JSON)** annotations to the REST endpoints of your applications for which you want to use JSON as the content type format.

### <span id="page-18-0"></span>4.5. THE **FAIL\_ON\_UNKNOWN\_PROPERTIES** FEATURE IS DISABLED IN JACKSON BY DEFAULT

In Red Hat build of Quarkus 1.11, Jackson is configured to ignore unknown properties by having the **DeserializationFeature.FAIL\_ON\_UNKNOWN\_PROPERTIES** disabled by default to avoid failures while attempting to deserialize JSON data objects containing properties not recognized by your application.

Set the value of the **quarkus.jackson.fail-on-unknown-properties** to **true** in the **application.properties** file of your application to enable the **FAIL\_ON\_UNKNOWN\_PROPERTIES** feature. You must enable this feature separately for each class of your applications:

### application.properties

<fully-qualified-class-name>.quarkus.jackson.fail-on-unknown-properties=true

See the Quarkus REST JSON [extension](https://quarkus.io/guides/rest-json#jackson) guide for more details about using and customizing Jackson in your Quarkus REST application.

### <span id="page-18-1"></span>4.6. CHANGE OF DEFAULT VALUE FOR THE**QUARKUS.LOG.MIN-LEVEL** PROPERTY TO **DEBUG** LEVEL

<span id="page-19-2"></span>In Quarkus 1.11, the default minimum logging level is **DEBUG**. This means that only log messages with a level equal to or higher than **DEBUG** will be processed. The log messages below the **DEBUG** level, such as **TRACE** and **ALL**, will not appear in your log output.

When you want to set a log level below **DEBUG**, you must change the minimum logging level. For example, if you configure your logger to log at **TRACE** level, you must set the minimum log level to **TRACE**.

You can set the minimum log level for a specific category in the **application.properties** file of your application. You must set the minimum log level before you start your application.

For example, to enable logging at the **TRACE** level for the **io.quarkus.smallrye.jwt** and **io.undertow.request.security** categories in your logger configuration, you can set the following properties:

#### application.properties

quarkus.log.file.enable=true *# Send output to a trace.log file under the /tmp directory* quarkus.log.file.path=/tmp/trace.log quarkus.log.file.level=TRACE quarkus.log.file.format=%d{HH:mm:ss} %-5p [%c{2.}] (%t) %s%e%n *# Set 2 categories (io.quarkus.smallrye.jwt, io.undertow.request.security) to TRACE level* quarkus.log.min-level=TRACE quarkus.log.category."io.quarkus.smallrye.jwt".level=TRACE quarkus.log.category."io.undertow.request.security".level=TRACE

See Setting runtime [configuration](https://access.redhat.com/documentation/en-us/red_hat_build_of_quarkus/1.11/html-single/configuring_logging_with_quarkus/index#proc-setting-runtime-configuration_quarkus-configuring-logging) for more details about how you can configure logging in your Quarkus application.

### <span id="page-19-0"></span>4.7. CHANGES TO THE INTERNAL STRUCTURE OF THE RED HAT BUILD OF QUARKUS BOM

In Red Hat build of Quarkus 1.11, the **com.redhat.quarkus:quarkus-universe-bom** no longer directly contains the **goupId**, **artifactID** and **version** of all extensions and dependencies. Instead, the **com.redhat.quarkus:quarkus-universe-bom** imports the **com.redhat.quarkus:quarkus-productbom** that contains the dependency declarations for all Red Hat build of Quarkus extensions supported by Red Hat and the **io.quarkus:quarkus-universe-bom** that contains all the community Quarkus extensions.

This change does not impact the way that you can use the Red Hat build of Quarkus BOM in your Maven project. However, if you are using custom scripts to parse the BOM, you must update them to ensure that the parsing continues to work correctly after you upgrade your application to Red Hat build of Quarkus 1.11.

### <span id="page-19-1"></span>4.8. CHANGE IN REST ENDPOINT PATH RESOLUTION

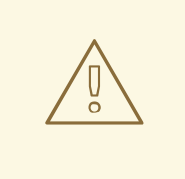

### WARNING

This change might break the REST endpoints in your application when you upgrade your application from Red Hat build of Quarkus 1.7 to Red Hat build of Quarkus 1.11. Ensure that you update your endpoint paths after migrating your application.

In Red Hat build of Quarkus 1.11, paths of application and non-application REST endpoints are resolved relative to the common absolute root path. The default common root path for REST endpoints is set to:

- **/** for REST endpoints directly exposed by the main REST controller class of your application. You can change the default path for application endpoints by changing the value of the **quarkus.http.root-path** property in the **application.properties** file of your project.
- **q** for REST endpoints for services provided by tools integrated with your application (for purposes such as application health monitoring or metrics collection). You can change the default path for application endpoints by changing the value of the **quarkus.http.nonapplication-root-path** property in the **application.properties** file of your project.

Note, that relative root paths are nested under the root path defined by the **quarkus.http.root-path** property. This means that, for example, if the root path defined in the **quarkus.http.root-path** property is set to **/**, and the root path for non-application endpoints defined by the **quarkus.http.nonapplicationroot-path** property is set to **q**, the absolute endpoint path for the non-application endpoint is **/q/<non-application-endpoint-name>**.

However, you can also configure the paths of individual non-application endpoints explicitly to be located at **/q/<non-application-endpoint-name>**.

Because endpoint paths are interpreted as relative to the root paths set by **quarkus.http.root-path** and **quarkus.http.non-application-root-path** you must exclude the leading slash (**/**) character from the custom paths and sub-paths that you configure for endpoints in your application.

For example, when you expose a metrics endpoint for Prometheus in a REST Controller your application, you must set the endpoint path in the **@Path** annotation to **metrics** to ensure that your endpoint is exposed at **/q/metrics**. Setting the same path value to **/metrics** exposes your metrics endpoint at **/metrics**.

<span id="page-20-0"></span>Example of configuring non-application endpoints under a separate namespace For example, you can set the following properties in the **application.properties** file of your project to expose a **hello** endpoint application at the **/api** root path, and the **metrics** endpoint at the **/api/q** path:

### application.properties

quarkus.http.root-path=/api quarkus.http.non-application-root-path=q

In this configuration, both the **/api/hello** and the **/api/q/metrics** are public. This means that any user with the permission to access the **/api/hello** can also send a request to the **/api/q/metrics** endpoint and receive a valid response.

When you want to make the **health** endpoint non-public, you can set the root path for non-application endpoints in the **application.properties** to the **/q** namespace:

#### application.properties

quarkus.http.root-path=/api quarkus.http.non-application-root-path=/q

In this configuration, the **/api/hello** endpoint is public, but the **/q/metrics** is exposed in a separate namespace for which you can configure different access permissions.

In Red Hat build of Quarkus 1.11, requests sent to the original non-application endpoint paths are automatically redirected to the new paths in the **/q** namespace.

You can set the following attribute in the **application.properties** file of your project to disable the automatic redirection of non-application endpoint paths:

quarkus.http.redirect-to-non-application-root-path=false

You can switch your applications to using the absolute endpoint root path for all endpoints by setting the value of the **quarkus.http.non-application-root-path** to a variable that resolves to the value of the absolute application endpoint root:

quarkus.http.non-application-root-path=\${quarkus.http.root-path}

### <span id="page-21-0"></span>4.9. ADDITIONAL CONFIGURATION PROPERTIES ARE REQUIRED WHEN PROCESSING CONFIGMAP OBJECTS FOR DEPLOYING REST APPLICATION TO RED HAT OPENSHIFT CONTAINER PLATFORM

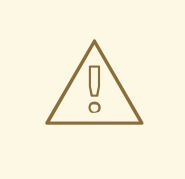

#### WARNING

This change might break the configuration that you use to deploy your applications to OpenShift when you upgrade your application from Red Hat build of Quarkus 1.7 to Red Hat build of Quarkus 1.11. You must update the **applications.properties** file of your application to ensure that configuration parameters provided in your ConfigMap are recognized by your application.

In Red Hat build of Quarkus 1.11, when you configure a Quarkus application based on Resteasy to Red Hat OpenShift Container Platform, and provide the configuration parameters for the application in a ConfigMap that is specified in the **quarkus.openshift**, you must also specify the **quarkus.openshift.app-secret** and **quarkus-openshift.app-configmap** properties in your **application.properties** file to ensure that your application recognizes and processes the ConfigMap.

Add the following properties in the **application.properties** file of your application to ensure that your application recognizes the ConfigMap:

#### application.properties

quarkus.openshift.app-secret=<secret-name> quarkus-openshift.app-configmap=<configmap-name> You must replace the **<secret-name>** with the name of the secret that you want to use, and you must replace **<configmap-name>** with the name of the ConfigMap that you want to use.

# <span id="page-23-0"></span>CHAPTER 5. RED HAT BUILD OF QUARKUS SUPPORTED PLATFORMS, CONFIGURATIONS, EXTENSIONS, AND **DEPENDENCIES**

- For a list of supported configurations and tested integrations see the Red Hat build of Quarkus Supported [Configurations](https://access.redhat.com/articles/4966181) page (login required).
- For a list of supported Maven artifacts see the Red Hat build of Quarkus [Component](https://access.redhat.com/articles/3348731) Details page (login required).

### <span id="page-23-1"></span>5.1. SUPPORTED EXTENSIONS, DEPENDENCIES AND PLUGINS

The following supported extensions are added in Red Hat build of Quarkus 1.11:

- **•** Quarkus Micrometer
- Quarkus OpenID Connect Client
- Quarkus OpenID Connect Client Filter
- Quarkus Resteasy Multipart

For a list of Red Hat build of Quarkus extensions, dependencies, and plugins that Red Hat supports for use in production environments see the Red Hat build of Quarkus [Component](https://access.redhat.com/articles/3348731) Details page (login required).

### <span id="page-23-2"></span>5.2. DEVELOPMENT SUPPORT

Red Hat provides [development](https://access.redhat.com/support/offerings/developer/soc/) support for the following Red Hat build of Quarkus features, plug-ins, extensions, and dependencies:

#### Features

- Live development mode
- Remote development mode
- Dev UI

#### Plug-ins

**protobuf-maven-plugin**

# <span id="page-24-0"></span>CHAPTER 6. DEPRECATED COMPONENTS AND FEATURES

The components and features listed in this section are deprecated with Red Hat build of Quarkus 1.11. They are included and supported in this release, however no enhancements will be made to these components and features and they might be removed in the future.

For a list of [components](https://access.redhat.com/articles/3348731) and features deprecated in Red Hat build of Quarkus 1.11 Red Hat build of Quarkus Component Details page (login required).

# CHAPTER 7. TECHNOLOGY PREVIEW

<span id="page-25-0"></span>This section lists features and extensions that are available as Technology Preview in Red Hat build of Quarkus 1.11.

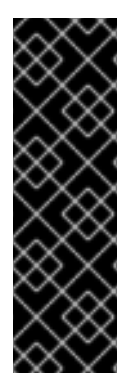

### IMPORTANT

These features are for Technology Preview only. Technology Preview features are not supported with Red Hat production service level agreements (SLAs), might not be functionally complete, and Red Hat does not recommend to use them for production. These features provide early access to upcoming product features, enabling customers to test functionality and provide feedback during the development process.

For more information on Red Hat [Technology](https://access.redhat.com/support/offerings/techpreview/) Preview features, see Technology Preview Features Scope.

### <span id="page-25-1"></span>7.1. TECHNOLOGY PREVIEW FEATURES

### <span id="page-25-2"></span>7.1.1. Packaging Quarkus application as a fast-jar

The fast-jar packaging format is an alternative to the default JAR packaging format that provides faster startup times for your applications. You can enable fast-jar packaging by setting the following property in the **application.properties** file of your project:

#### application.properties

quarkus.package.type=fast-jar

Alternatively, you can append the **-Dquarkus.package.type=fast-jar** property to the command that you use to package your application:

mvn clean package -Dquarkus.package.type=fast-jar

### <span id="page-25-3"></span>7.2. TECHNOLOGY PREVIEW EXTENSIONS AND DEPENDENCIES

For a list of extensions and dependencies available as Technology Preview in Red Hat build of Quarkus 1.11, see the Red Hat build of Quarkus [Component](https://access.redhat.com/articles/3348731) Details page (login required).

### CHAPTER 8. KNOWN ISSUES

<span id="page-26-0"></span>This section lists known issues with Red Hat build of Quarkus 1.11.

- Issue [#11633](https://github.com/quarkusio/quarkus/issues/11633) Missing zero-configuration solution for OpenShift Serverless. This issue affects only deployment of Quarkus native Serverless applications.
- [QUARKUS-697](https://issues.redhat.com/browse/QUARKUS-697) Default method fallback does not work when using MicroProfile HTTP Client in native mode.
- [QUARKUS-719](https://issues.redhat.com/browse/QUARKUS-719) Quarkus Reactive PG Client displays a **Fail to read any response from the server, the underlying connection might get lost unexpectedly** error message when trying to use a database connection connection from pgPool even when the connection is available.
- [QUARKUS-1062](https://issues.redhat.com/browse/QUARKUS-1062)Release-candidate artifacts of **microprofile-openapi** are included in the final release Maven repository.
- [QUARKUS-1065](https://issues.redhat.com/browse/QUARKUS-1065) The time that Quarkus applications take to stop increased unexpectedly.
- [QUARKUS-1066](https://issues.redhat.com/browse/QUARKUS-1066) The time that Quarkus applications take to reload increased unexpectedly.
- [QUARKUS-1140](https://issues.redhat.com/browse/QUARKUS-1140) Source-to-Image (S2I) builds of Quarkus applications on OpenShift Container Platform on IBM Z fail when using the latest versions of the **openj9/openj9-11-rhel8** base image.

# CHAPTER 9. FIXED ISSUES

<span id="page-27-0"></span>Quarkus 1.11.7 provides increased stability and fixed issues listed in this section.

### <span id="page-27-1"></span>9.1. KNOWN ISSUES FROM RED HAT BUILD OF QUARKUS 1.11.6 FIXED IN THE 1.11.7 RELEASE

[QUARKUS-695](https://issues.redhat.com/browse/QUARKUS-695) The **NullPointerException** issue in the Quarkus Keycloak Authorization extension that was caused by refresh tokens not being issued by the Red Hat Single Sign-on API is fixed in the 1.11.7 release by upgrading the version of Red Hat Single Sign-On used by Quarkus to version 7.4.6.GA.

*Revised on 2021-08-20 08:37:35 UTC*